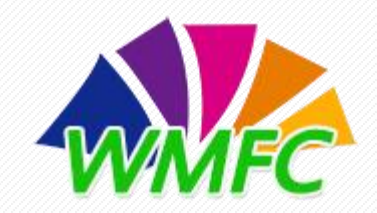

# 全国中等职业学校**"**文明风采**"**活动

## 院校动态报送功能介绍

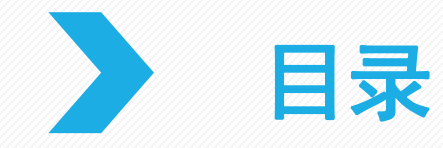

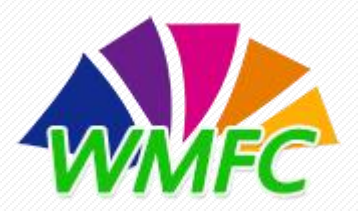

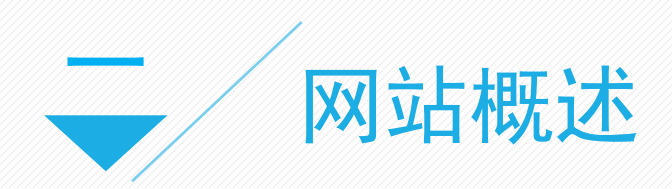

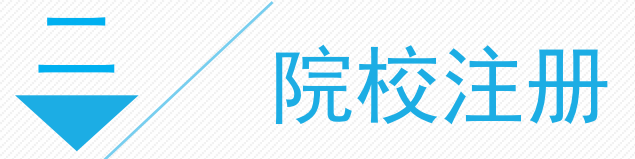

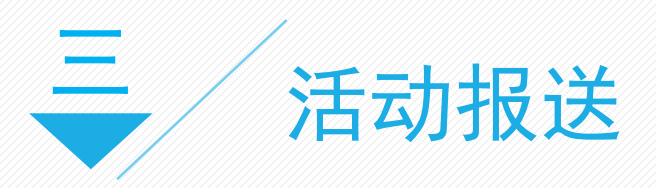

为贯彻落实党的十九大精神和全国教 WWFC 育工作,教育部办公厅印发《关于调整开 (教职成厅函〔2018〕54号),要求各 地各校深入开展师生认可和广泛参与的征 文演讲、职业规划、摄影视频、才艺展示 等项目活动,创新开展其他活动,推进活 动常态化,实现活动育人。为推动各地各 校广泛开展"文明风采"活动,教育部职 成司将在活动官网宣传活动开展情况,并 开设"文明风采"微信公众号同步推送宣 传,不断扩大活动的影响力。

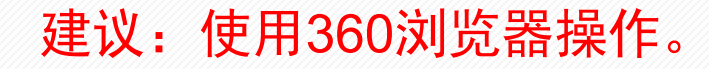

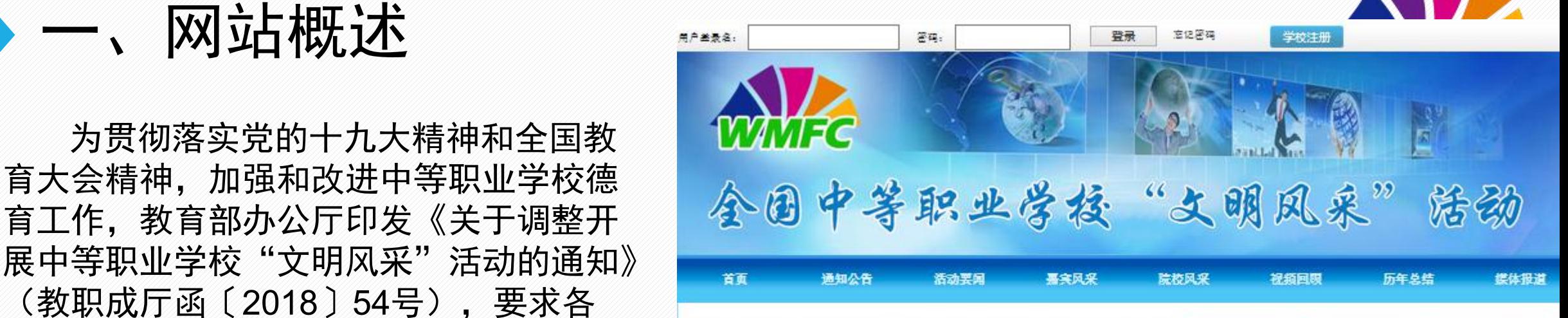

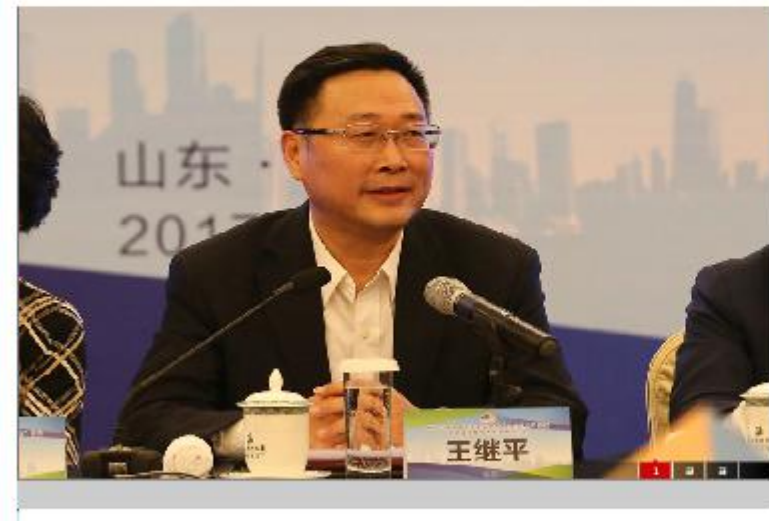

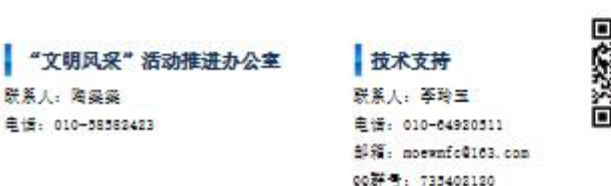

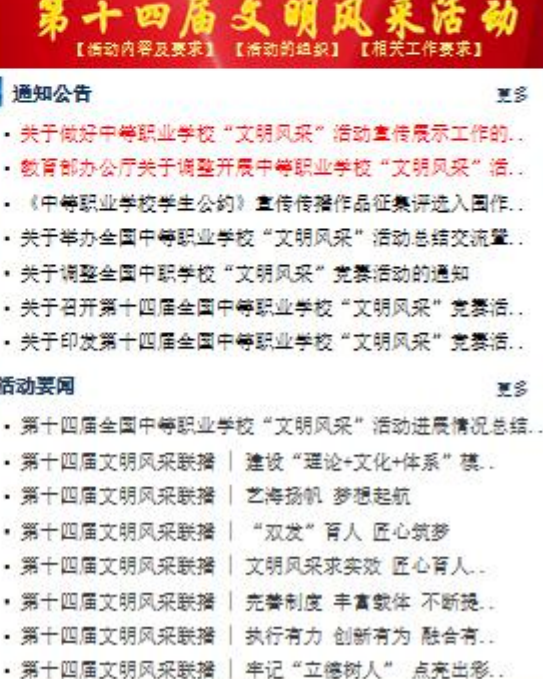

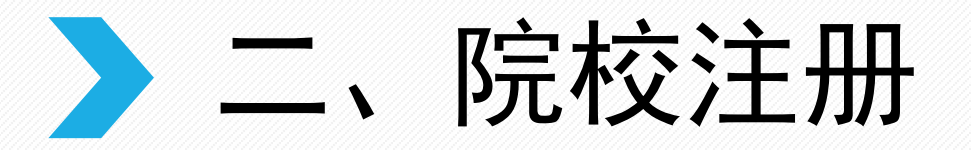

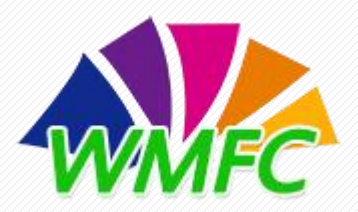

1.打开文明风采活动官方网站首页,点击页面最上方"学校注册"进入注册页面。

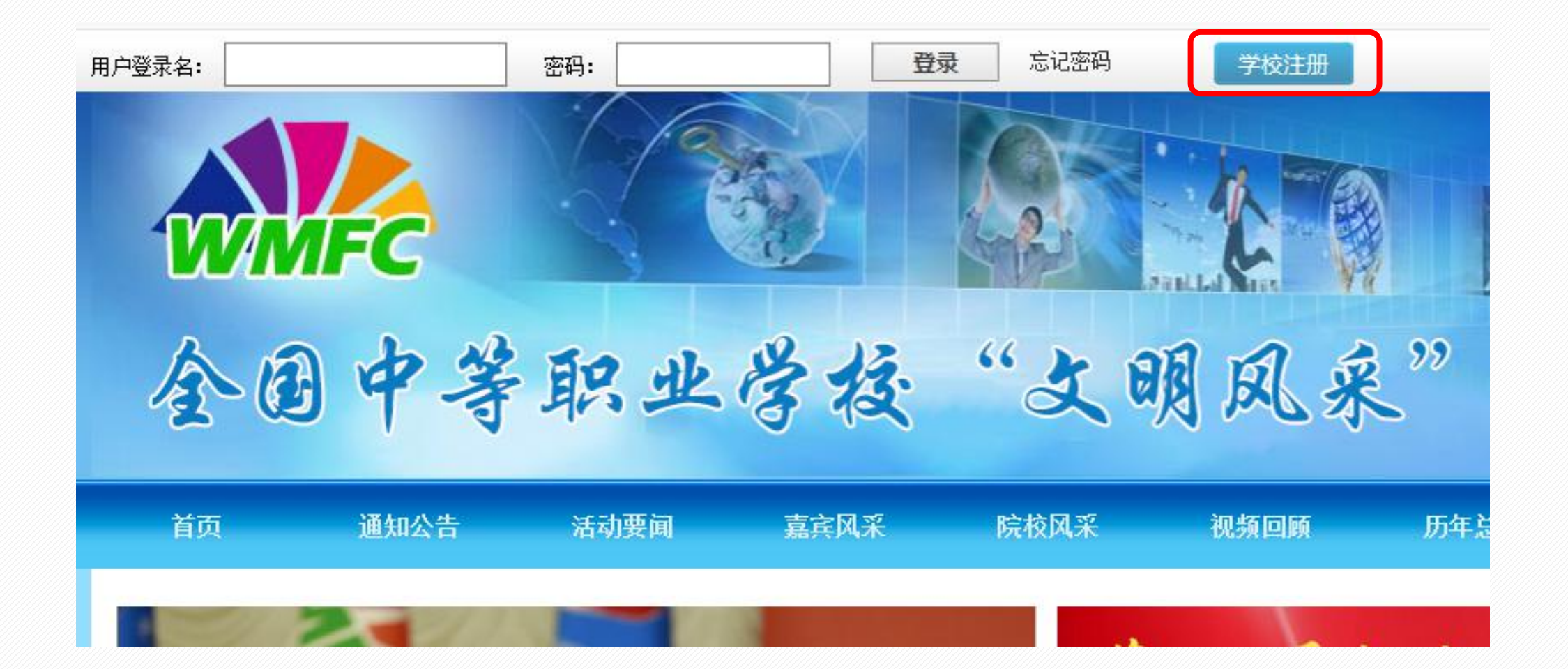

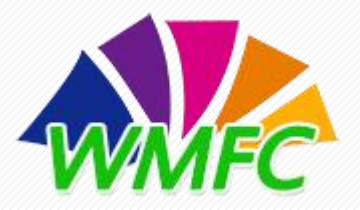

二、院校注册

#### 2.进入"注册页面"按要求填写各项信息,填写完毕后"提交注册信息"(注意:"电子邮箱"为 登陆账号,请注意区分大小写)。

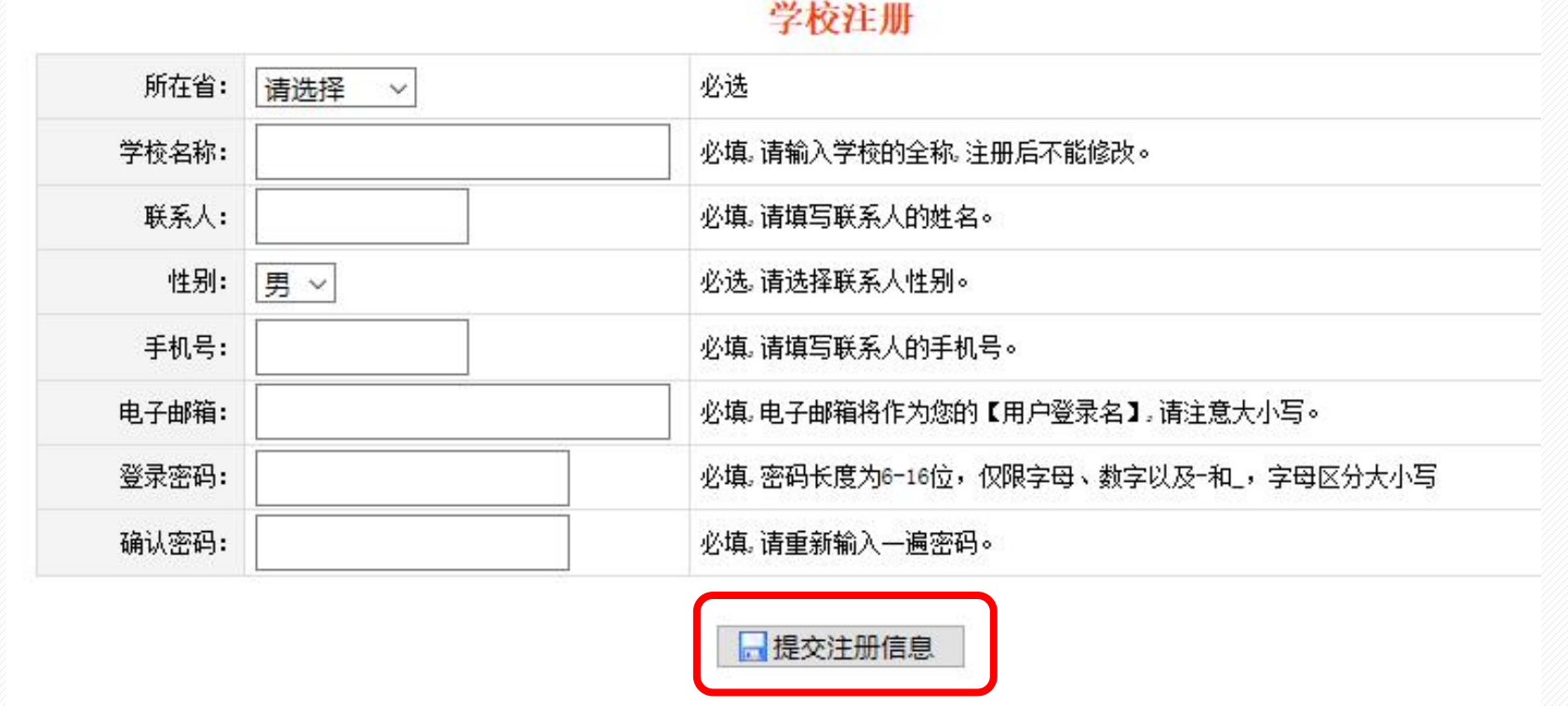

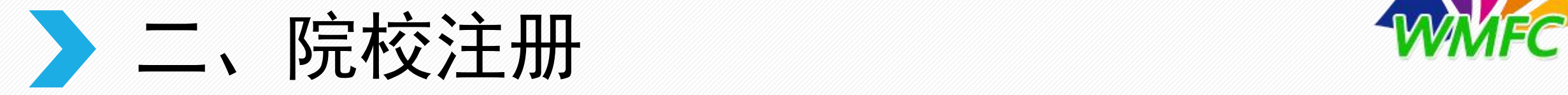

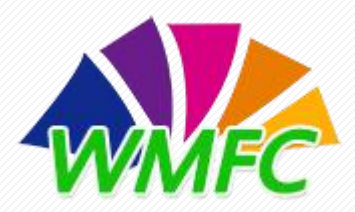

3. 注册成功提示,点击"确认"完成注册,返回首页输入登录名和密码进入资讯报送页面。

#### 校级注册

恭喜您, 注册成功!

#### 您的电子邮箱即为您的登录用户名.

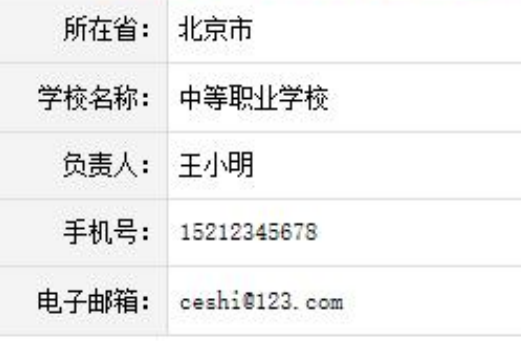

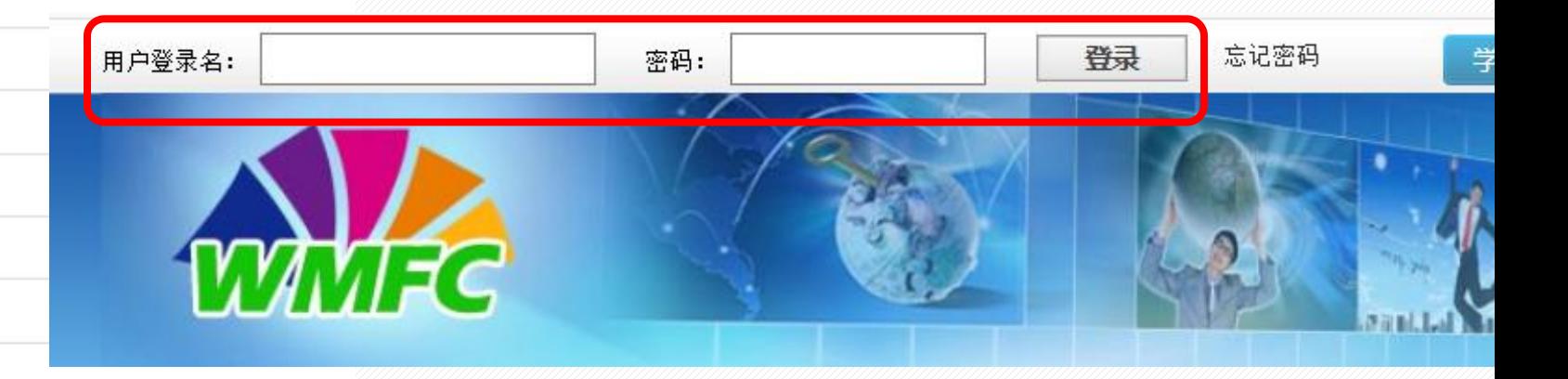

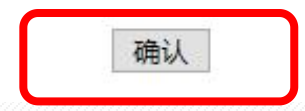

》三、活动报送 *WMFC* 

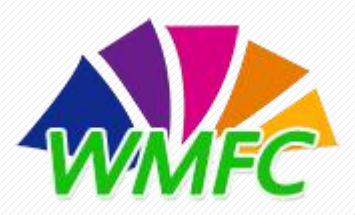

1. 登陆账号进入"学校管理平台"在"资讯管理"页面点击"新增",进入资讯上传页面。

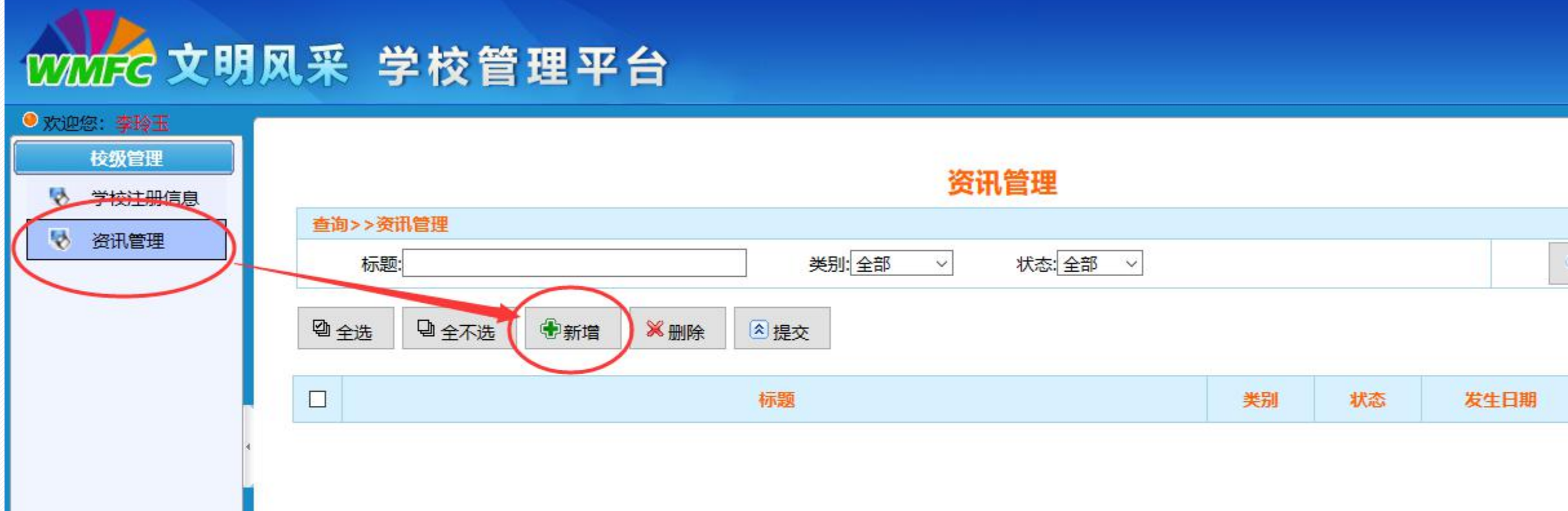

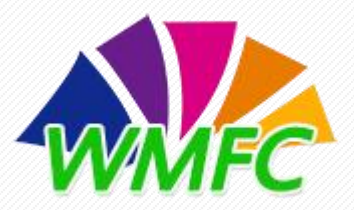

#### 2.填写资讯内容

- 标题: 必填项, 活动文章标题。
- 类别(文本、图片、视频):必选项,文本资讯 可将文章文字直接复制到编辑器内完善修改,也 可上传图片;图片资讯以图片为主,也可以编辑 文字对图片进行说明,缩略图必须上传;视频资 讯可通过编辑器上传视频,也可以复制视频链接, 缩略图必须上传。
- 链接地址: 非必填项。
- 关键字: 非必填项。
- 作者:文章作者。
- 来源:文章来源。
- 发生日期: 文章创建时间, 默认为文章发布时间。

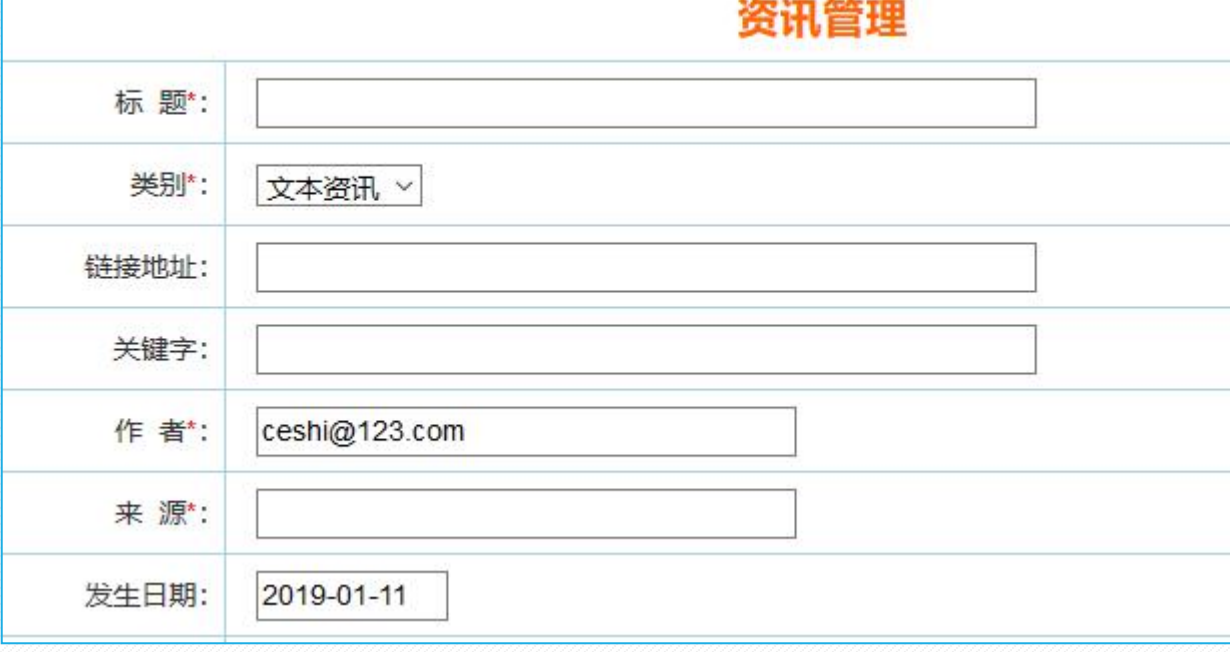

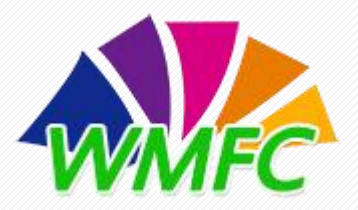

#### 3.上传格式要求

- 缩略图:图片资讯和视频资讯必填项,缩略 图为资讯栏目展示时显示,图片不宜过大, 建议像素为600\*400,格式为jpg、jpeg、png。
- 编辑说明: 编辑资讯时文章字体为"宋体",

字号16~20号之间; 图片和视频类型的资讯必须 上传缩略图;受网络因素影响,若编辑器内的图 片未能正常显示,请点击"立即刷新"按钮以更 新编辑器内容。

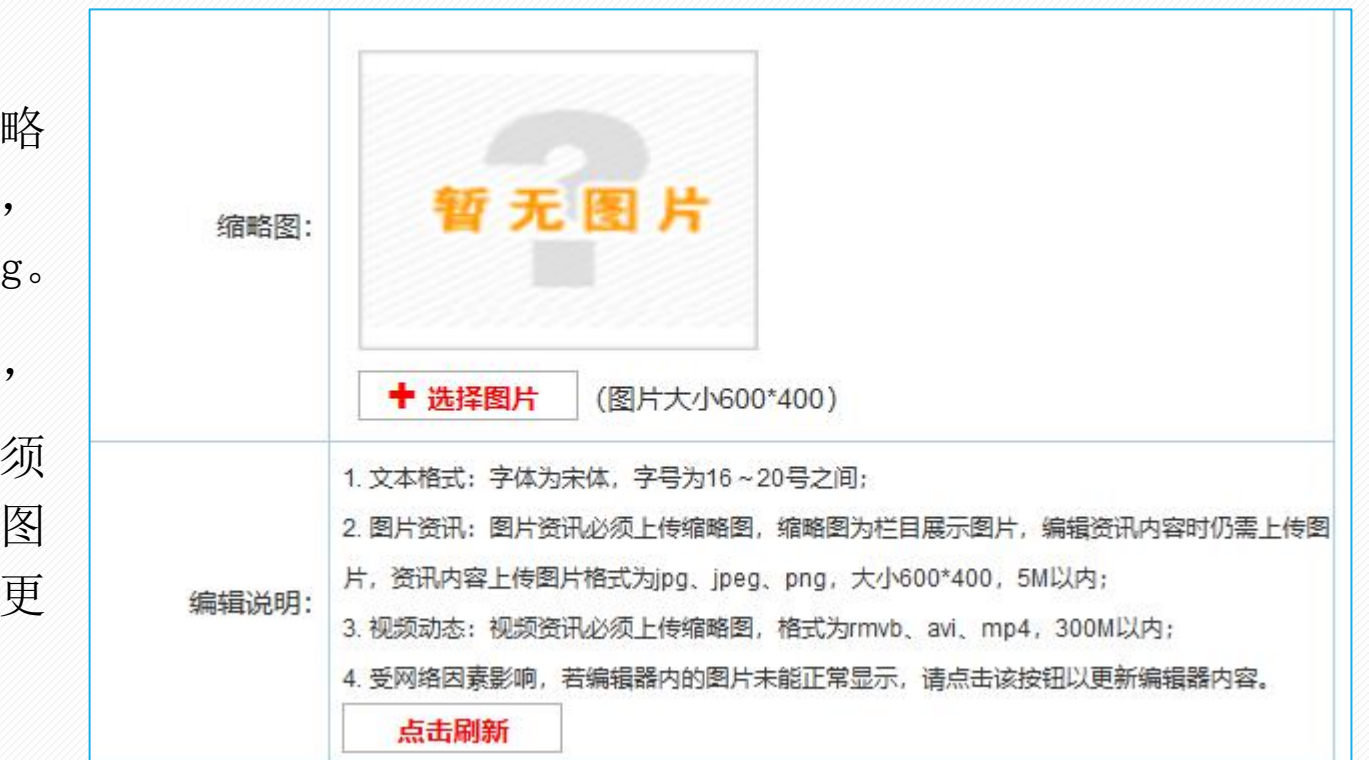

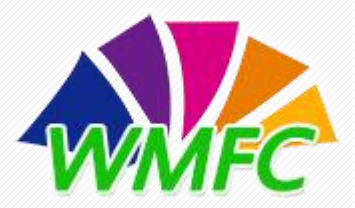

三、活动报送

4.编辑器常用功能说明。

文本类型资讯:用户可直接复制文章文字到编辑器中修改完善。

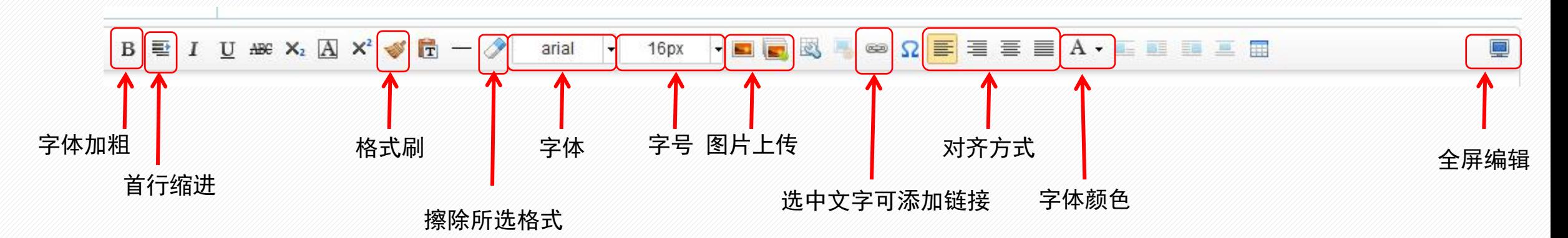

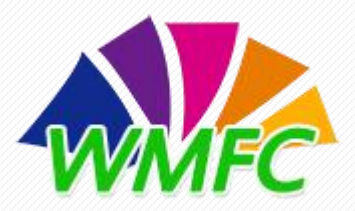

4.编辑器常用功能说明。

图片类资讯:必须上传缩略图,常用编辑操作与文本类型编辑器操作一致,受页面限制, 建议图片像素为600\*400。

视频类资讯: 必须上传缩略图, 常用编辑操作与 文本类型编辑器操作一致,可直接插入原有网页 <sup>攝入视频</sup> 上传视频 视频,也可直接上传视频,受页面限制,建议视 频宽度600~800之间,高度400~600之间。

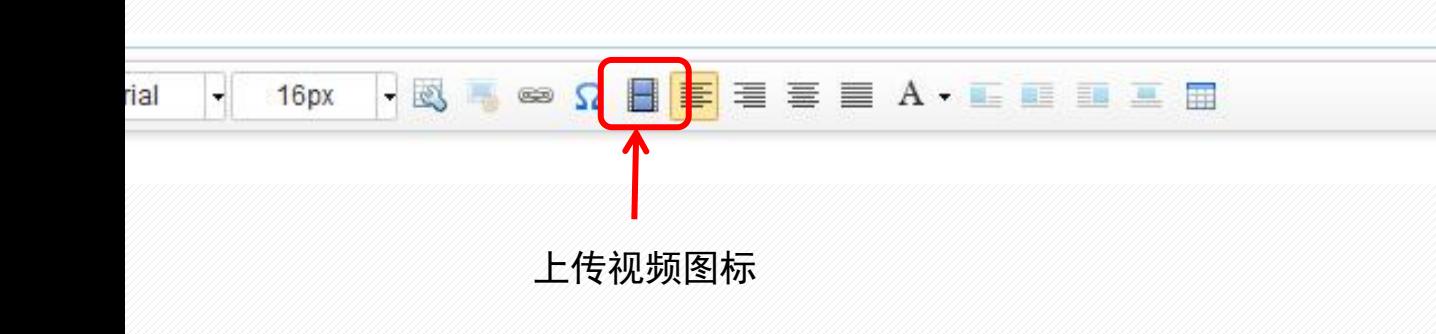

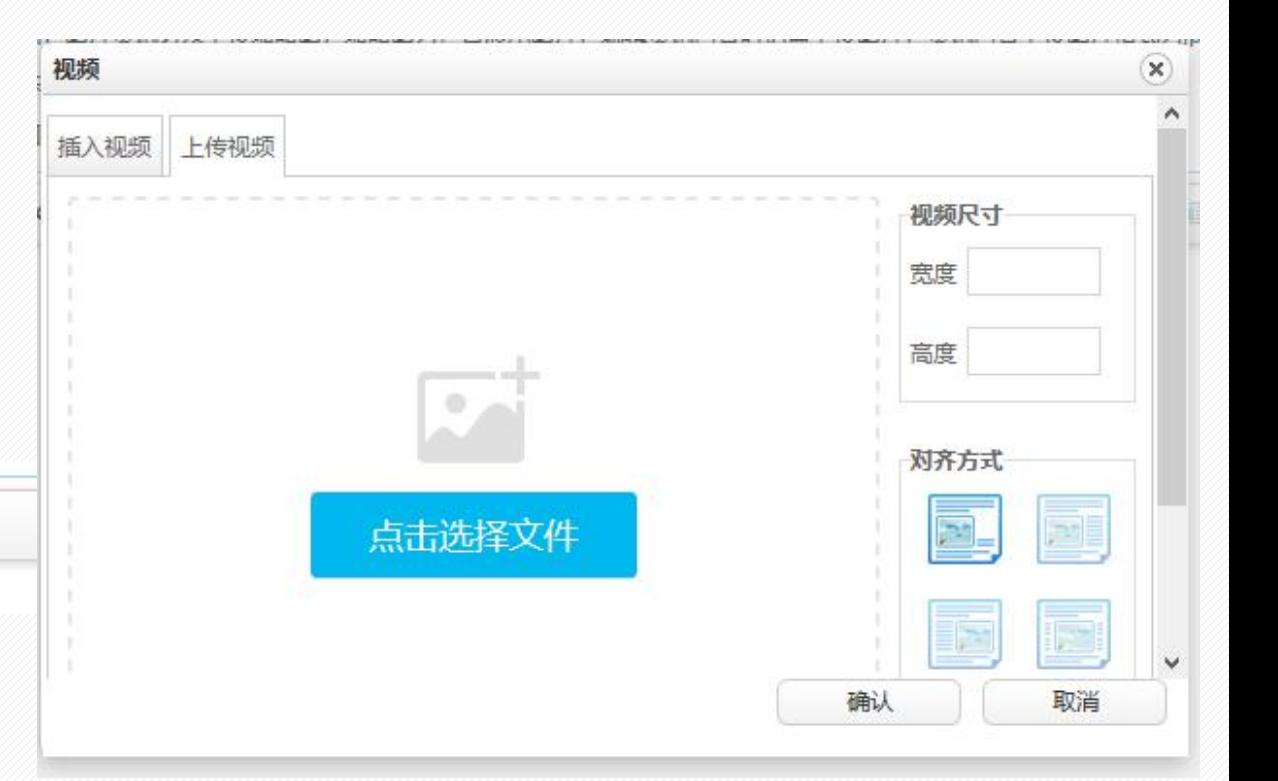

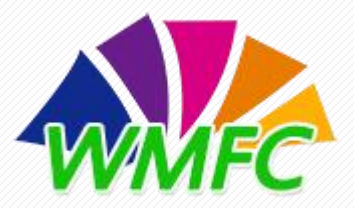

5.查看资讯审核不通过原因。

### 资讯审核不通过时,可点击操作栏查看按钮 查看不通过原因。

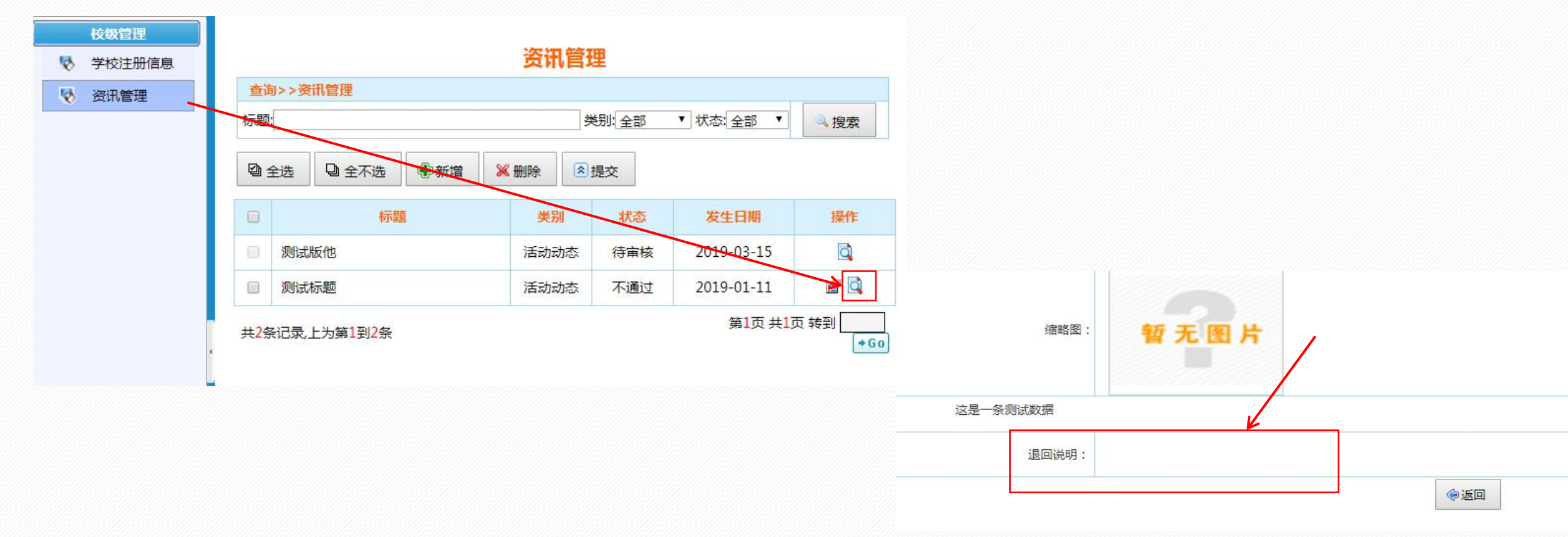

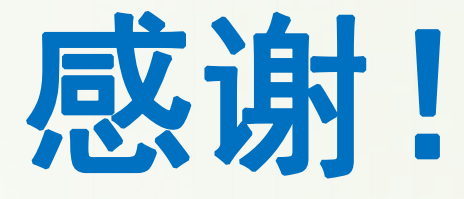

全国中等职业学校"文明风采"活动官网技术支持 联系人:李玲玉 电话:010-62389019 中职"文明风采"活动服务qq群:735402120

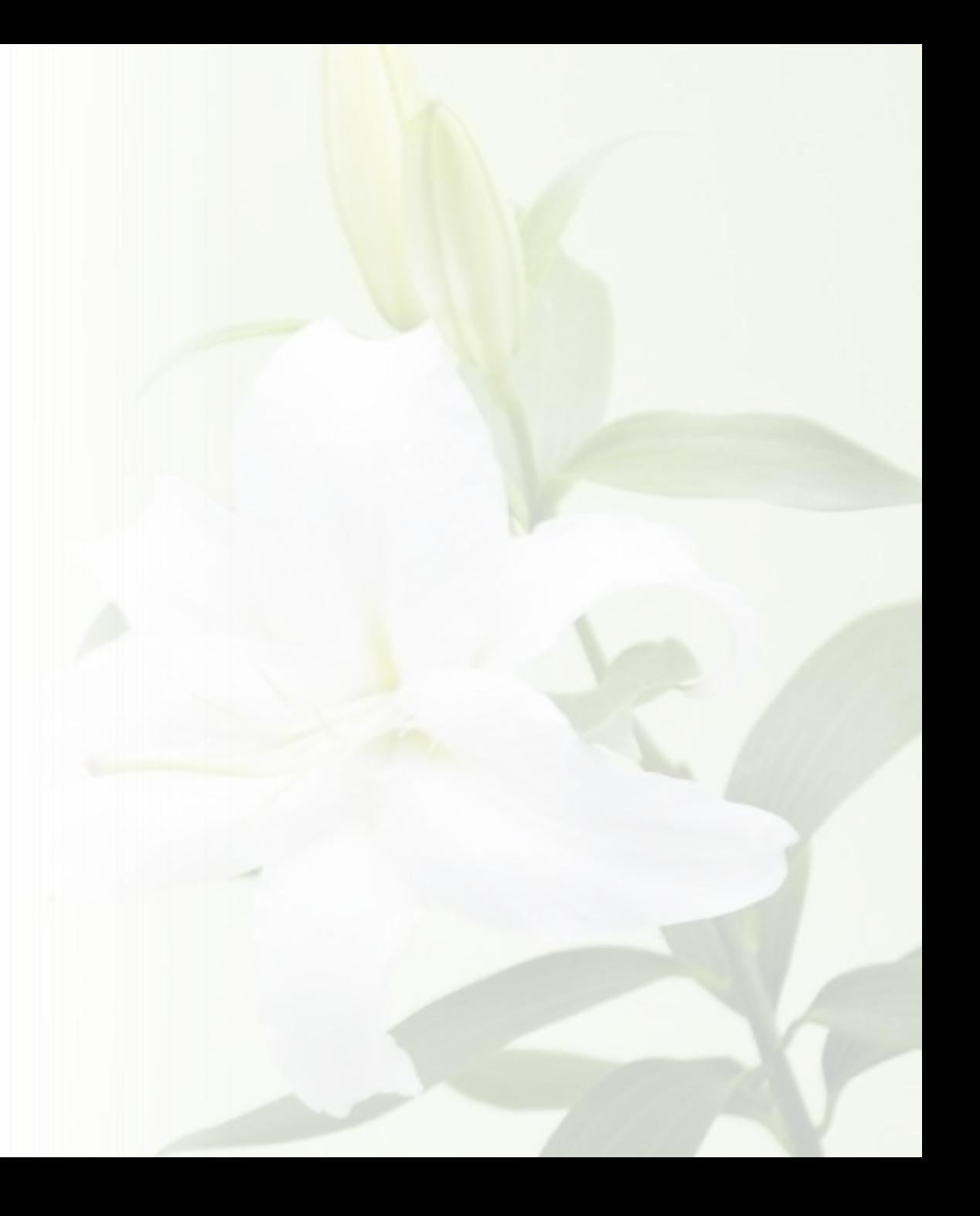